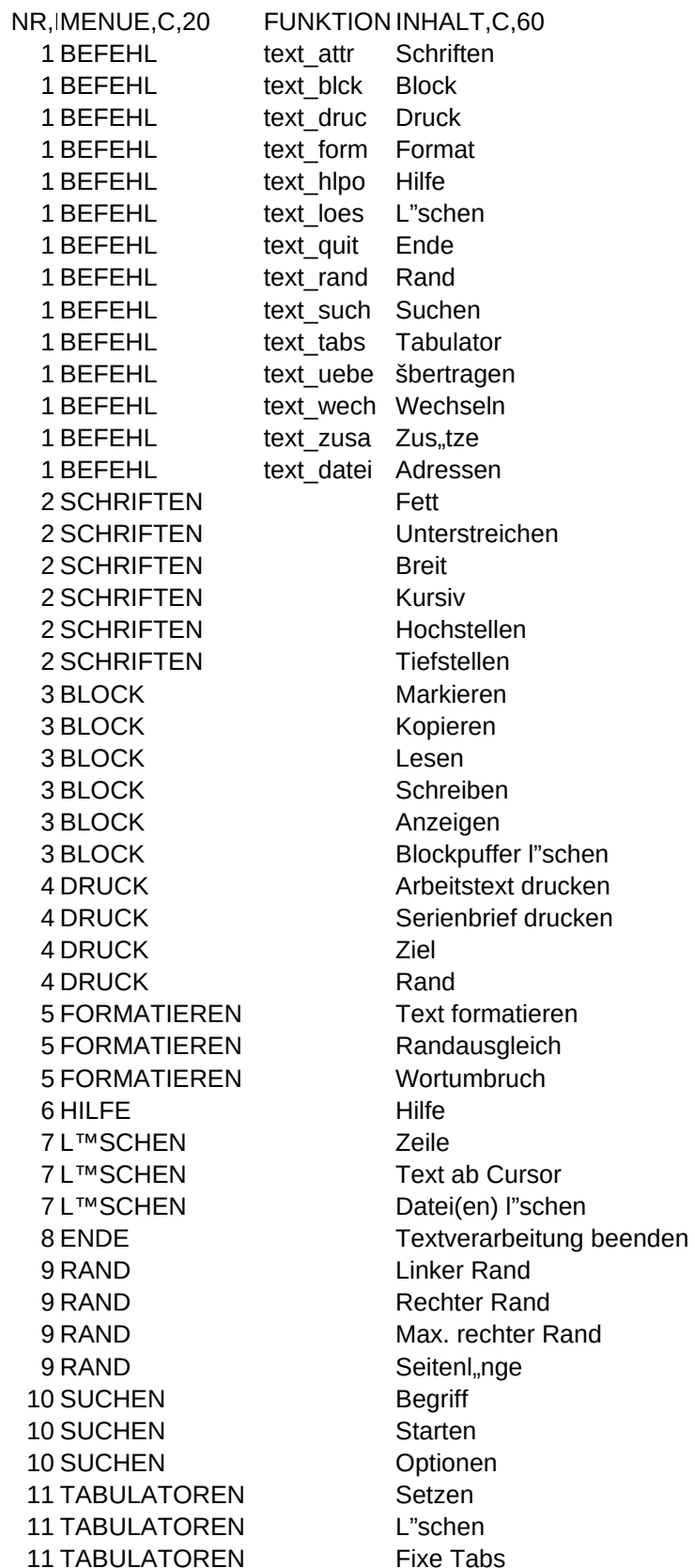

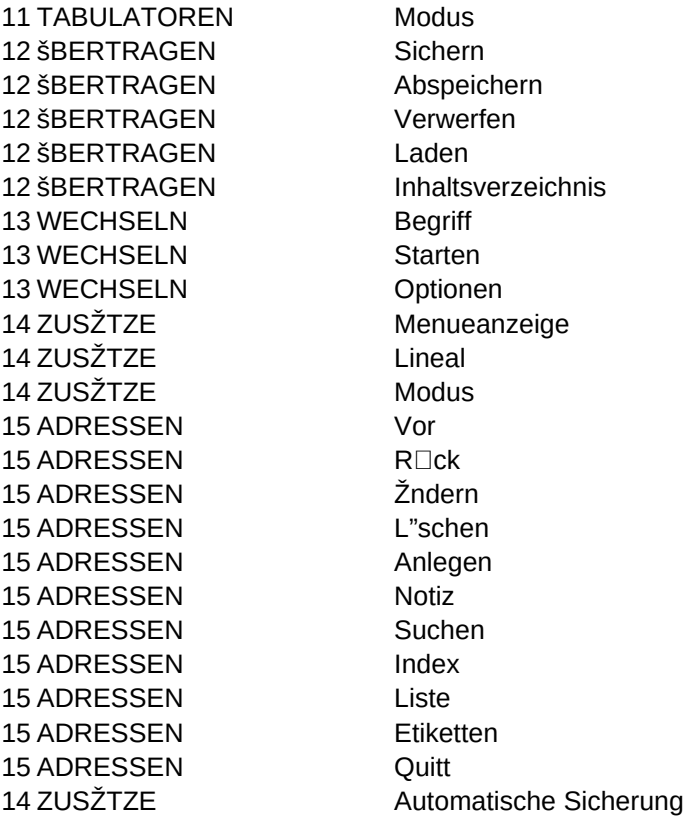

MESSAGE,C,80 USER1,C,1 USER2,C, Setzen der Druckattribute Unterstreichen, Fettdruck, Kursivschrift ... Textbl"cke markieren, einlesen, verschieben, l"schen ... Drucken von Texten, Serienbriefen ... Textabschnitte formatieren Hilfetext anzeigen Zeilenabschnitte, Zeilen , Dateien l"schen ... Programm beenden ... Rechten, linken Formatier-Einzug, maximalen Rand setzen ... Text nach Begriffen durchsuchen Tabulator aktivieren, feste, variable Tabulatoren setzen, l"schen ... Laden, Speichern, Sichern von Texten Suchen und Austauschen von Begriffen im Text Befehlsmen anzeigen/unterdr dicken, Zeilenlineal anzeigen/unterdr dicken Adressen bearbeiten, "ndern, l"schen ... Mit RETURN Fettdruck (de)aktivieren Mit RETURN Unterstreichen (de)aktivieren Mit RETURN Breitschrift (de)aktivieren Mit RETURN Kursivschrift (de)aktivieren Mit RETURN Hochstellen (de)aktivieren Mit RETURN Tiefstellen (de)aktivieren Einen Textblock markieren Einen markierten Textblock kopieren Einen Textblock von Platte/Diskette laden Einen markierten Textblock auf Platte/Diskette schreiben Einen markierten Textblock anschauen Den markierten Textblock l"schen Den bearbeiteten Text ausdrucken Serienbriefe drucken Druckziel festlegen. Z.B. LPT1, LPT2, COM1... Setzen des linken Randes bei der Druckausgabe Der Text wird mit/ohne Randausgleich formatiert Randausgleich (de)aktivieren Wortumbruch (de)aktivieren Hilfetexte anzeigen Die aktuelle Zeile wird gel"scht Die aktuelle Zeile wird ab Cursorposition gel"scht Textdatei l"schen Das Programm Power Text wird beendet Setzen des linken Formatierrands Setzen des rechten Formatierrandes Maximaler rechter Rand Seitenl"nge einstellen Eingabe des Suchbegriffes Start der Suche **Suchkriterien** Tabulator setzten Tabulatoren l"schen Fixe Tabulatoren setzen

Tabulatormodus Text oder Programm Aktuellen Text zwischespeichern Aktuellen Text auf Platte/Diskette abspeichern Aktuellen Text verwerfen Einen Text von Platte/Diskette laden Zeigt das Inhaltsverzeichnis der Platte/Diskette an Eingabe des Such- und Austauschbegriffes Suche starten Suchkriterien eingeben  $M$ en $\Box$ anzeige de(aktivieren) Lineal (de)aktivieren Text oder Programmodus Vorw.rts bl.ttern R□ckw.rts bl.ttern Adresse ver"ndern Adresse l"schen Neue Adresse erfassen Notitzen zur Adresse anlegen Adresse suchen Datei reorganisieren Adressliste ausdrucken Etiketten drucken Zur<sup>ck</sup> zur Textverarbeitung Automatische Textsicherung einstellen Automatische Textsicherung einstellen Alexander Hofmann

SN, N, 15, 0

 $\mathsf{O}\xspace$ 

199006015000040